## **Care and Maintenance**

#### *Taking Care of the Hi-Phone Desktop*

• The *Hi-Phone Desktop* unit contains sophisticated electronic parts, so it must be treated with care. Do not attempt to open the unit up. To avoid any risk of short-circuit, fire or other internal damage, never allow metal object such as paperclips or thumb tacks to fall into the unit. If that should happen, immediately unplug the unit and contact Way2call.

#### *Avoid Rough Treatment*

• Avoid dropping the *Hi-Phone Desktop* unit. Always handle it with care.

#### *Avoid Water*

• The *Hi-Phone Desktop* unit can get damaged if it becomes wet. Remember that electrical appliances can cause serious injury if used when wet or standing in water. If the *Hi-Phone Desktop* should fall into water, **DO NOT** retrieve it until the power cord is unplugged and telephone line from the wall. Only then, pull the *Hi-Phone Desktop* unit out of the water.

### *Avoid Extreme Temperatures*

• Make sure that the *Hi-Phone Desktop* unit is not exposed to either severely hot or cold temperatures.

#### *Electrical Storms*

- Electrical storms can sometimes cause power surges harmful to electronic equipment.
- Use caution when using electric appliances during storms.

### *AC Adapter*

Never attempt to disassemble or repair an AC Adapter, as exposure to electric shock hazards may result. Avoid using an unauthorized and incompatible AC Adapter, in violation of this warning, could result in bodily injury or property damage.

## **Requirements**

- Pentium I Processor or Higher
- Windows® 95/98/2000, or Windows NT4
- 4 MB Free Hard Disk Space
- 12VDC / 500mA AC Adapter (For products purchased in the USA, AC adapter is included)
- A free COM-Port

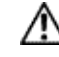

#### *Important:* **You must have Way2call device drivers/software to proceed.**

## **Setting Up the Hi-Phone Desktop**

For use with a computer modem, see Section A (otherwise see Section B):

#### **Section A**

- 1. Close all applications and then turn off the computer.
- 2. Connect the Hi-Phone Desktop to an available COM-Port (located at the rear of the computer) using the supplied RS-232 cable (See Item D in figure). If the COM-Port has a 25-pin connector, a 9 to 25-pin adapter will be required.
- 3. If connected, unplug the telephone cord from the modem telephone port marked PHONE at the back of the computer.
- 4. Plug the cord attached to the telephone into the Hi-Phone port marked PHONE at the rear of the unit (See Item B in figure).
- 5. Use the telephone cord supplied to connect the modem port marked PHONE to the port marked LINE at the rear of the Hi-Phone Desktop (See Item  $C<sup>1</sup>$  in figure). Lift telephone handset to check for normal dial tone.
- **Note:** The computers modem must be connected to the telephone wall jack (See Item  $C^3$  in figure).

#### *Important:* **Connect the AC Adapter unit to the Hi-** $\sqrt{N}$ **Phone Desktop BEFORE plugging it into the wall socket.**

- 6. Connect the **AC Adapter 12VDC / 500mA** Power supply unit to the port marked 12VDC at the rear of the Hi-Phone Desktop (See Item E in the figure below) and then plug it into the AC socket.
- **Note:** The LED on the far left of the Hi-Phone Desktop indicates a connection to the power source. If the LED is not on, check the DC polarity of the connector.
- 7. Connect the Head Set (Optional) to the port at the rear of the Hi-Phone Desktop marked HEADSET (See Item A in figure).
- 8. Proceed to Software installation.

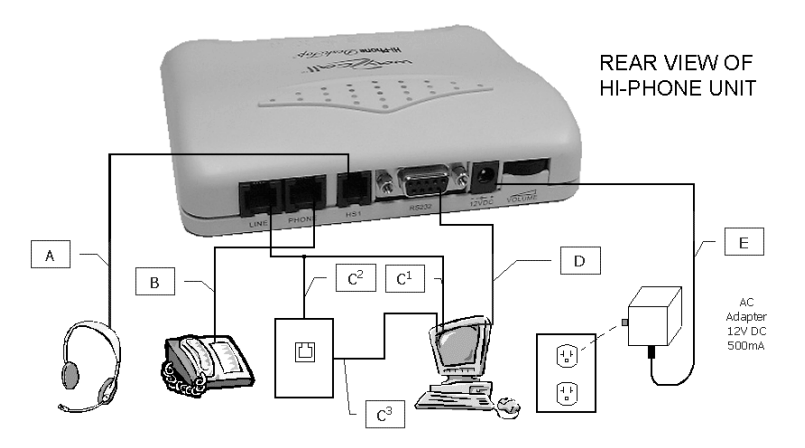

#### **Section B**

- 1. Close all applications and then turn off the computer.
- 2. Connect the Hi-Phone Desktop to an available COM-Port (located at the rear of the computer) using the supplied RS-232 cable (See Item D in figure). If the COM-Port has a 25-pin connector, a 9 to 25-pin adapter will be required.
- 3. Plug the cord attached to the telephone into the Hi-Phone port marked PHONE at the rear of the unit (See Item B in figure).
- 4. Use the telephone cord supplied to connect the rear of the Hi-Phone Desktop port marked LINE to the telephone wall jack (See Item  $C^2$  in figure). Lift telephone handset to check for normal dial tone.

#### *Important:* **Connect the AC Adapter unit to the Hi-Phone Desktop BEFORE plugging it into the wall socket.**

- 5. Connect the AC Adapter 12VDC / 500mA Power supply unit to the port marked 12VDC at the rear of the Hi-Phone Desktop (See Item E in figure) and then plug it into the AC socket.
- $\begin{picture}(20,20) \put(0,0){\dashbox{0.5}(20,0){ }} \put(15,0){\dashbox{0.5}(20,0){ }} \put(25,0){\dashbox{0.5}(20,0){ }} \put(25,0){\dashbox{0.5}(20,0){ }} \put(25,0){\dashbox{0.5}(20,0){ }} \put(25,0){\dashbox{0.5}(20,0){ }} \put(25,0){\dashbox{0.5}(20,0){ }} \put(25,0){\dashbox{0.5}(20,0){ }} \put(25,0){\dashbox{0.5}(20,0){ }} \put(25,0){\dashbox{$ **Note:** The LED on the far left of the Hi-Phone Desktop indicates a connection to the power source. If the LED is not on, check the DC polarity of the connector.
- 6. Connect the Head Set (Optional) to the port at the rear of the Hi-Phone Desktop marked HEADSET (See Item A in figure).
- 7. Proceed to Software installation.

# Way2call<sup>©</sup> Hardware Setup Guide for theHi-Phone Desktop

**Document Version 1.0** 

*http:// www.way2call.com*

*1996 - 2000, Way2call Communications LTD. All rights reserved. Way2call, the Way2call logo is registered trademarks of Way2call Communications LTD. Other product names may be trademarks or registered trademarks of their respective owners.*